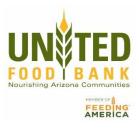

## Receipt/Meal Connect Guide

MealConnect Website: https://mealconnect.org/login

Partner Login: Click "E-mail Address" option

Email Address:

Password:

"Start Guided Tour" Option in the right hand corner, if desired

## Add new Receipt:

Fill in information boxes- date, donor, category, (storage should auto-fill with category selection), and pounds recorded.

Click Add, review your information, and then click Submit. File hard copy of receipts for 3 years.

## Category Examples:

| Bread/Bakery    | Bread, biscuits, rolls, cookies, cakes, tortillas, pie, etc.                |
|-----------------|-----------------------------------------------------------------------------|
| Dairy           | Yogurt, cheese, milk, butter, sour cream, creamer, refrigerated juice, etc. |
| Meat            | Chicken, pork, beef, etc. (should be frozen)                                |
| Produce         | All fruits and vegetables                                                   |
| Prepared (Deli) | Ready to eat foods, salads, sandwiches, sliced lunch meat etc.              |
| Frozen          | All frozen items other than meat                                            |
| Mix             | Room temperature edible products, canned, boxed, water, beverages, etc.     |
| Non-Food        | NO DURABLE GOODS. All non-edible products, hygiene items, etc.              |